# Inserting an SD Card (GZ-MS250/GZ-MS240/GZ-MS230)

When a commercially available SD card is inserted, recordings can still be made to the card without stopping when the remaining recording time on the built-in memory runs out.

"Types of Usable SD Card" ( P. 0 )

"Approximate Video Recording Time" ( P. 0 )

#### 1 Close the LCD monitor.

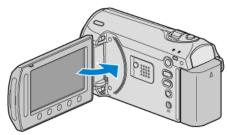

#### 2 Open the slot cover.

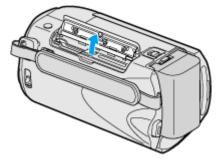

### 3 Insert an SD card.

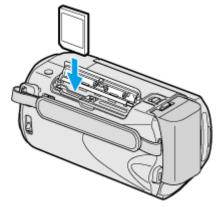

Insert with the label facing outward.

## Warning

- Make sure not to insert the card in the wrong direction. It may cause damage to the unit and card.
- Turn off the power of this unit before inserting or removing a card.
- Do not touch the metal contact area when inserting the card.

#### NOTE:

- To record to the card, it is necessary to perform media settings.
  When no card is available, set media settings to "BUILT-IN MEMORY" for recording.
- "REC MEDIA FOR VIDEO (GZ-MS250/GZ-MS240/GZ-MS230)" (IST P. 0 )
- "REC MEDIA FOR IMAGE (GZ-MS250/GZ-MS240/GZ-MS230)" (ISP P. 0 )
- To use cards that have been used on other devices, it is necessary to format (initialize) the card using "FORMAT SD CARD" from media settings.

"FORMAT SD CARD" (IS P. 0 )

#### Removing the Card

Push the SD card inward once, then pull it out straight.

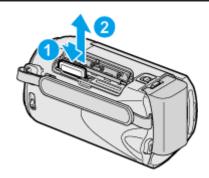